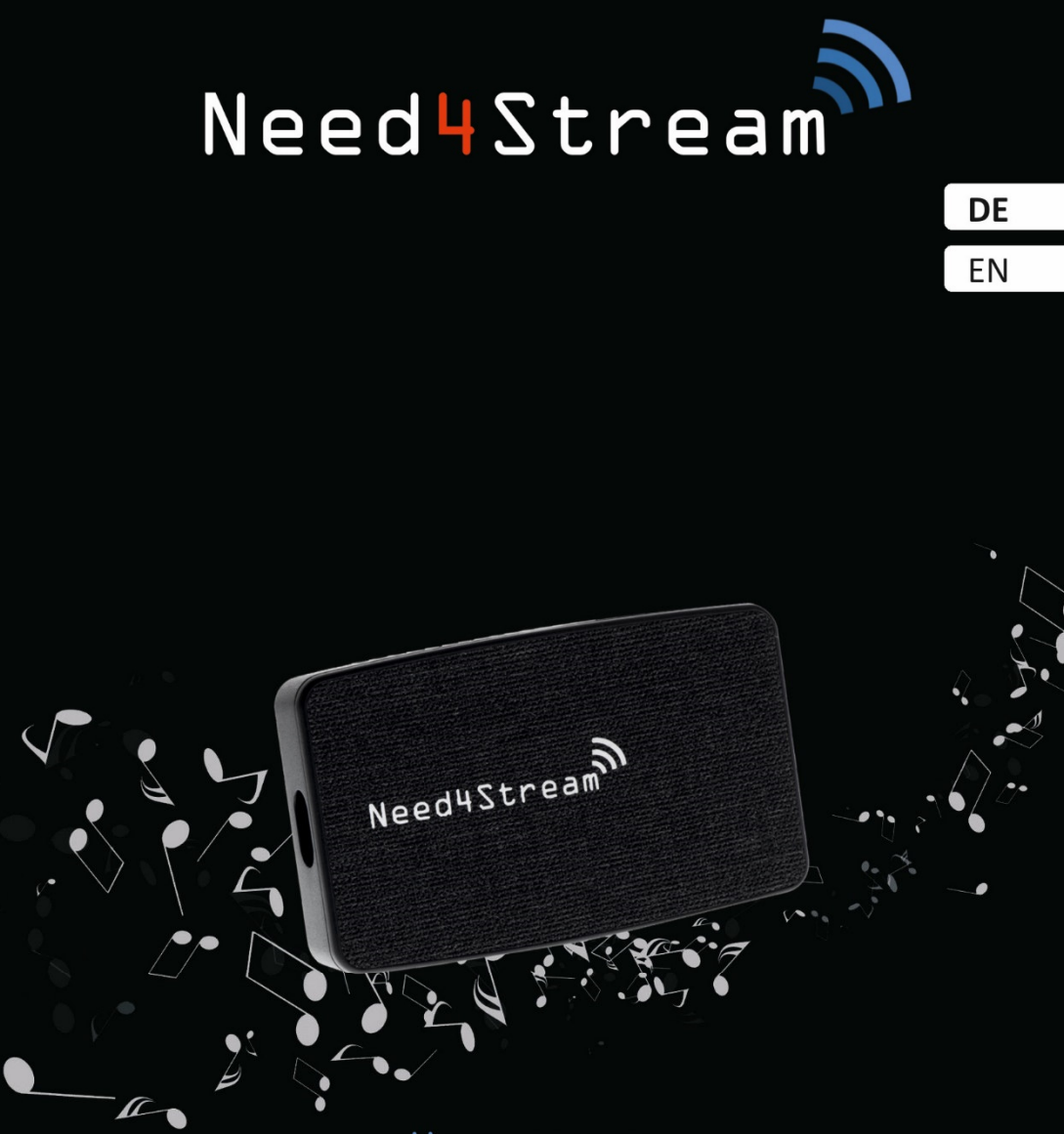

HÖRE MUSIK, WIRKLICH GEFÄLLT! **DIR** DIE

**Anleitung Fehlerbehebung** 

Need4Stream Wireless Adapter N4S-WL20

# **Need4Stream Wireless Adapter N4S-WL20**

Mit dem Wireless Adapter N4S-WL20 kannst Du Dein Smartphone kabellos mit Android Auto oder Apple CarPlay verbinden. Verschiedene Fahrzeuge und Telefone legen Standards unterschiedlich aus und daher kann es vorkommen, dass die gewünschte Funktion nicht gleich gegeben ist. Diese Anleitung soll Dir helfen mögliche Probleme zu beheben.

# **Inhalt**

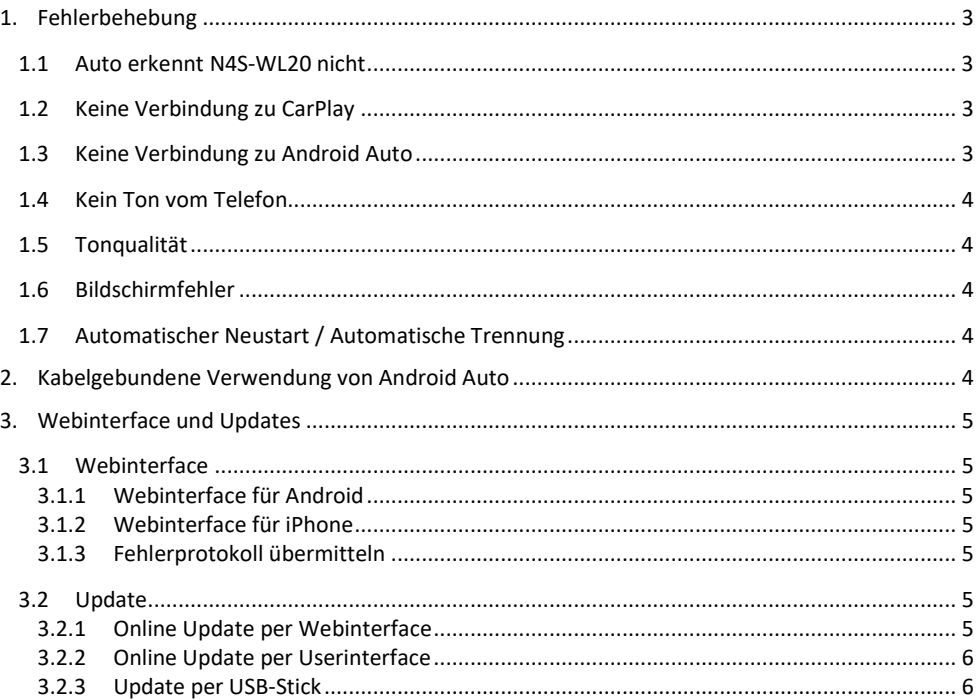

# **1. Fehlerbehebung**

### **1.1 Auto erkennt N4S-WL20 nicht**

- 1. N4S-WL20 nutzt die kabelgebundene CarPlay-Schnittstelle des Fahrzeugs als Eingang, auch bei der Nutzung von Android Auto. Bitte vergewissere dich, dass CarPlay wirklich nutzbar ist. N4S-WL20 unterstützt keine Fahrzeuge, die nur über Android Auto verfügen.
- 2. Bitte überprüfe das USB-Kabel und schließe einen schlechten Kontakt aus.
- 3. Bitte trenne andere Geräte von weiteren USB-Anschlüssen des Fahrzeugs.
- 4. Setze das Fahrzeugsystem auf die Werkseinstellungen zurück.
- 5. Ersetze das USB-Kabel. Manchmal sind Kabel defekt oder unterstützen die Funktion nicht.
- 6. Wenn alle LEDs ausgehen, bedeutet dies, dass die Stromversorgung zu schwach ist. Du kannst die zweite Buchse am Modul mit einer externen Stromversorgung verbinden oder ein Y-Kabel verwenden.
- 7. Die rote LED muss immer leuchten, ansonsten besteht keine ausreichende Stromversorgung.

### **1.2 Keine Verbindung zu CarPlay**

- 1. Wenn das Telefon "Carplay verwenden" anzeigt, musst du dies mit "Zulassen" bestätigen.
- 2. Lösche das CarPlay-Gerät auf deinem iPhone: Einstellungen > Allgemein > Carplay > Alle Verbindungen löschen.
- 3. Stelle die Netzwerkeinstellungen des Telefons wieder her: Einstellungen>Allgemein>iPhone übertragen/zurücksetzen> >zurücksetzen>Netzwerkeinstellungen
- 4. Starte das iPhone neu.
- 5. Ziehe das N4S-WL20 ab und stecke es wieder ein.

### **1.3 Keine Verbindung zu Android Auto**

#### **A. Das Telefon unterstützt Android Auto nicht oder die Bluetooth Verbindung wird schon verwendet.**

- 1. Hat das-Telefon Android 11 oder höher?
- 2. Ist Android Auto App ist installiert und die drahtlose Option ist aktiviert?
- 3. Wurde keine Anfrage der Android Auto App abgelehnt?
- 4. Schließe das Datenkabel an den USB-A-Anschluss des N4S-WL20, um sicherzustellen, dass das Telefon Android Auto kabelgebunden unterstützt.
- 5. Vergewissere dich, dass die Bluetooth Verbindung des N4S-WL20 nicht von einem anderen Gerät belegt ist und WIFI eingeschaltet ist.

#### **B. Fehler aufgrund von Cache-Daten oder Gerätewechsel.**

- 1. Starte Android Auto auf deinem Telefon und wähle dort aus: Einstellungen > Verbundene Fahrzeuge > Zuletzt verbundene Autos > Alle Autos entfernen
- 2. Aktiviere die Option "Neues Auto zu Android Auto hinzufügen".
- 3. Trennen alle verbundenen Bluetooth-Geräte auf dem Telefon.

4. Starte das Telefon neu.

### **1.4 Kein Ton vom Telefon**

Prüfe, ob das Telefon von anderen Bluetooth-Geräten übernommen wird, z.B. von einem Bluetooth-Headset oder einem anderen Auto, das du häufig benutzt. Dieses Gerät könnte vom Telefon bevorzugt für die Tonausgabe verwendet werden.

## **1.5 Tonqualität**

Musik/Navigation/Telefon Ton ist nicht normal:

Bitte suche in den Einstellungen der blauen Bedienoberfläche von N4S-WL20 nach "Audiomodus einstellen" und versuche, einen anderen Audiomodus zu verwenden.

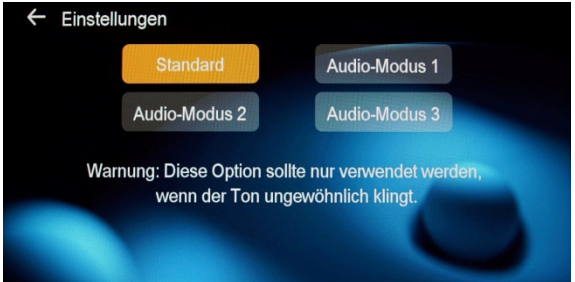

### **1.6 Bildschirmfehler**

Einfrieren, Verzögerung, schlechte Qualität:

- 1. Starte das Telefon und N4S-WL20 neu.
- 2. Stelle sicher, dass Bluetooth und WLAN Verbindung stabil besteht.
- 3. Wechsele im Musik-Player zu einem anderen Titel.
- 4. Aktualisiere auf die neueste Version der Firmware.

### **1.7 Automatischer Neustart / Automatische Trennung**

- 1. Prüfe, ob das USB-Kabel richtig und fest eingesteckt ist.
- 2. Ersetze das USB-Kabel.
- 3. Ergänzen über den USB-A-Anschluss des Geräts eine zusätzliche 5-V-Stromversorgung oder verwenden Sie ein Y-Kabel für den Fall, dass das Fahrzeug nicht genug Spannung bereitstellt.
- 4. Starten Sie N4S-WL20 und das Radio neu.

# **2. Kabelgebundene Verwendung von Android Auto**

Android Auto kann auch kabelgebunden mit dem Adapter genutzt werden. Dies ist relevant für Fahrzeuge, die CarPlay haben aber kein Android Auto oder zu Testzwecken um Fehler einzugrenzen.

- 1. Verbinde N4S-WL20 mit dem Fahrzeug und starte CarPlay
- 2. Wenn der blaue Bildschirm erscheint, stecke das Telefon an den USB-A Stecker des Moduls.
- 3. Android Auto startet nun kabelgebunden über den CarPlay Eingang.

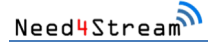

Wenn die Verbindung kabelgebunden funktioniert, aber nicht kabellos, prüfe die Bluetooth- und Wi-Fi Verbindungen.

# **3. Webinterface und Updates**

## **3.1 Webinterface**

## 3.1.1 Webinterface für Android

- 1. Schließe N4S-WL20 an eine Stromquelle an.
- 2. Finde das Wi-Fi des N4S-WL20 und verbinde es mit dem Passwort 8888888888 (8x8).
- 3. Gebe 192.168.1.101 in den Browser ein und klicke unten im Webinterface auf "Zum P2P-Modus wechseln".
- 4. Wähle in den erweiterten Wi-Fi-Einstellungen des Telefons (oder andere ähnliche Bezeichnungen): → Wi-Fi Direct → klicke auf den Gerätenamen → warte bis das Gerät "Verbunden" anzeigt
- 5. Wenn du zum Browser zurückkehrst besteht eine Datenverbindung und du kannst einen Fehler melden oder die Firmware online aktualisieren.

# 3.1.2 Webinterface für iPhone

- 1. Schließe N4S-WL20 an eine USB-Stromquelle an, z.B. ein gewöhnliches Handy-Ladegerät.
- 2. Finde das Wi-Fi von N4S-WL20 und verbinde es mit dem Passwort 88888888 (8x8).
- 3. Geben 192.168.1.101 in deinem Telefonbrowser ein, um das Webinterface von N4S-WL20 zu öffnen.

# 3.1.3 Fehlerprotokoll übermitteln

Im Falle einer Inkompatibilität können Diagnosedaten an unsere Techniker über das Webinterface (Kapitel 3.1) übermittelt werden.

- Schreibe vorher an den Kundenservice, damit wir einen Fall eröffnen und darauf antworten können.
- Bitte liefere eine kurze Beschreibung des Fehlers mit.

# **3.2 Update**

# 3.2.1 Online Update per Webinterface

Bevor Du auf die Schaltfläche für die Online-Aktualisierung klickst, treffe bitte die folgenden Vorbereitungen, da sonst das N4S-WL20 beschädigt werden kann.

- 1. Stecke das Modul an ein normales 5V-Ladegerät zur Stromversorgung
- 2. Trenne nicht die Verbindung
- 3. Sperre nicht den Bildschirm des Telefons.
- 4. Du kannst nun das Update über das Webinterface starten wie unter Kapitel 3.1 beschrieben.

Wenn das Onlineupdate fehlschlägt, führe die Aktualisierung mit einer lokalen Datei und einem USB-Stick durch. Die Datei kann im Need4Stream Shop heruntergeladen werden.

# 3.2.2 Online Update per Userinterface

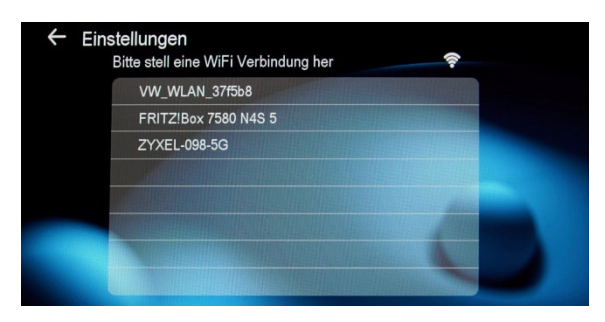

# 3.2.3 Update per USB-Stick

- 1. Kopiere die Datei "update.img" in das Stammverzeichnis des USB-Sticks. Das Dateiformat des USB-Sticks muss FAT32 sein und die Kapazität darf nicht größer als 32 GB sein.
- 2. Stecke den USB-Stick in den USB-A Anschluss des N4S-WL20.
- 3. Schließe N4S-WL20 an eine 5V-Stromversorgung an (am besten an ein Mobiltelefon-Ladegerät oder ein ähnliches Stromversorgungsgerät).
- 4. Warte ca. 30 Sekunden. N4S-WL20 beginnt anschließend mit dem Upgrade, die rote und die blaue LED blinken abwechselnd. Wenn die rote und die blaue LED gleichzeitig aufleuchten (oder das weiße Licht permanent leuchtet), bedeutet dies, dass das Upgrade abgeschlossen ist. Warte dann noch ca. 10 Sekunden.
- 5. Bitte ziehe den USB-Stick ab und verwende N4S-WL20 wie gewöhnlich.

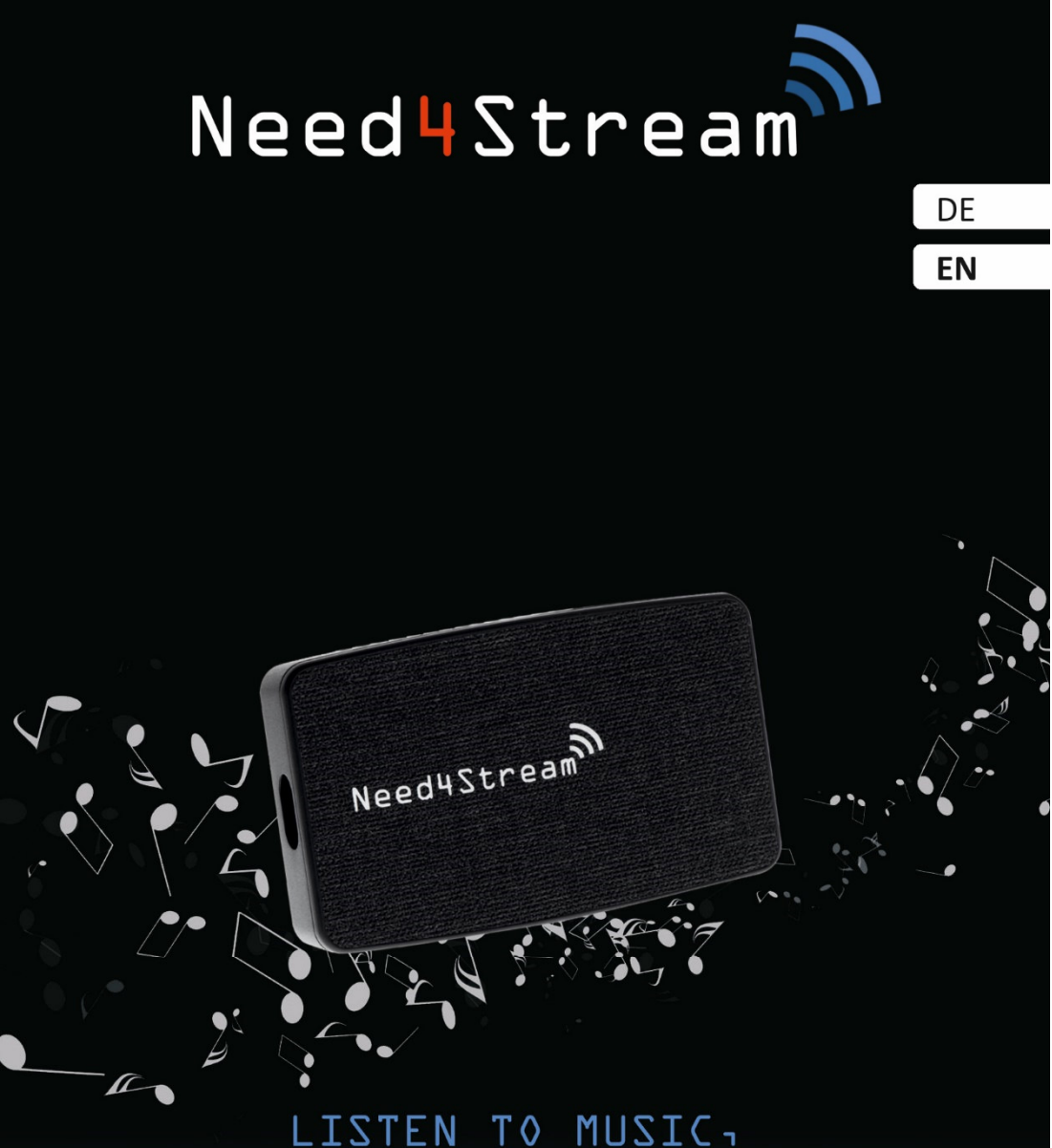

YOU REALLY LIKE!

**Manual for Troubleshooting** 

Need4Stream Wireless Adapter N4S-WL20

# **Need4Stream Bluetooth Adapter**

With the Wireless Adapter N4S-WL20 you can connect your smartphone wirelessly with Android Auto or Apple CarPlay. Different vehicles and phones interpret standards differently and therefore it may happen that the desired function is not immediately given. This guide is to help you fix possible problems.

# **Table of Contents**

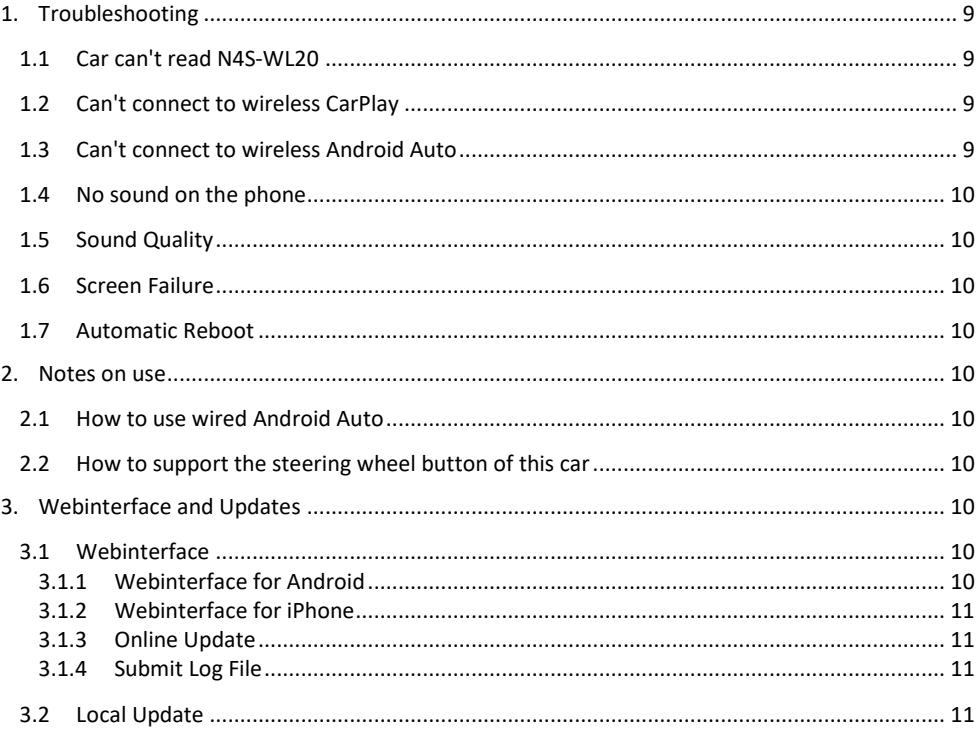

# **1. Troubleshooting**

### **1.1 Car can't read N4S-WL20**

- 1. N4S-WL20 works through the car's wired CarPlay interface, even if you use Android Auto. Please make sure the socket you plug in is the CarPlay interface, N4S-WL20 does not support cars with Android Auto only.
- 2. Check the USB cable and fix any poor contact.
- 3. Unplug other devices from the car USB port.
- 4. Restore the car system to factory settings.
- 5. Replace the USB cable.
- 6. If all the lights suddenly go off, it means the power supply is insufficient, you can connect it with external power supply or use Y cable.
- 7. The red LED must always light up, otherwise there is no sufficient power supply.

### **1.2 Can't connect to wireless CarPlay**

- 1. When at the phone "Use Carplay" pops up, you need to select "Allow".
- 2. Clear the CarPlay device on your phone: Settings > General > Carplay > Clear all records.
- 3. Restore the phone network settings: Settings > General > Transfer or Restore iPhone > Restore > Restore network settings.
- 4. Restart the iPhone.
- 5. Unplug and insert the N4S-WL20 again, you will get faster connection speed.

### **1.3 Can't connect to wireless Android Auto**

#### **A. The phone does not support Android Auto or Bluetooth is occupied.**

- 1. Android phone is Android 11 and above?
- 2. Android Auto app is installed and wireless option is enabled?
- 3. No requests from Android Auto app have got rejected?
- 4. Connect the data cable to the USB-A port of N4S-WL20 to confirm that the phone supports Android Auto
- 5. Make sure the Bluetooth of N4S-WL20 is not occupied and WIFI is on.

#### **B. Failure caused by cache data or device switch.**

- 1. Start Android Auto on your phone, go to: Settings > Connected Cars > Connected Cars > Clear Record
- 2. Clear the cache of Google service and Android auto on Android phone.
- 3. Add new car information to Android Auto option and make the switch ON.
- 4. Disconnect all connected Bluetooth devices on the phone.
- 5. Restart the phone.

#### **1.4 No sound on the phone**

Please check if the phone is taken over by other Bluetooth devices, such as a Bluetooth headset or car that you use frequently.

#### **1.5 Sound Quality**

Music/Navigation/Phone Sound is not normal: Please look for "Set audio mode" in the upper settings item and try to use different audio mode.

#### **1.6 Screen Failure**

Freezing, Lagging, Low Quality:

- 1. Restart the phone and N4S-WL20 and make sure the phone network connection is normal.
- 2. Change the app player to a different song.
- 3. Upgrade to the latest version of the software.

#### **1.7 Automatic Reboot**

- 1. Please check if the USB cable is plugged in correctly, tightly and in place according to the instruction.
- 2. Replace the USB cable.
- 3. Add extra 5V power to the USB-A port of the device, or use a Y-type cable.
- 4. Restore the N4S-WL20 and car infotainment system.

### **2. Notes on use**

#### **2.1 How to use wired Android Auto**

Connect your Android phone to the USB-A port of N4S-WL20 via data cable to use wired Android Auto.

### **2.2 How to support the steering wheel button of this car**

If your steering wheel button is not supported by N4S-WL20 at the moment, please upload a log file via backend and request to add support for this car's steering wheel button in the additional description, we will add your car model to the supported list immediately and you can get this feature via online upgrade in about 2 weeks.

### **3. Webinterface and Updates**

#### **3.1 Webinterface**

#### 3.1.1 Webinterface for Android

- 1. Connect N4S-WL20 to a power source.
- 2. Find the WiFi of N4S-WL20 and connect it with the password 8888888888.

# Need4Stream

- 3. Enter 192.168.1.101 in the browser and click "Switch to P2P mode" at the bottom.
- 4. Find the Wi-Fi advanced settings (or other similar names) Wi-Fi Direct  $\rightarrow$  click on the device name  $\rightarrow$  wait for the device to show "Connected"
- 5. Returning to the browser, you can report the fault or update the firmware online.

### 3.1.2 Webinterface for iPhone

- 1. Connect N4S-WL20 to a power source, which can be a USB port, such as an ordinary phone charger.
- 2. Find the WiFi of N4S-WL20 and connect it with the password 88888888.
- 3. Enter 192.168.1.101 in your mobile browser to successfully enter the backend of N4S-WL20.

### 3.1.3 Online Update

Before clicking the online update button, please make the following preparations, otherwise it may cause the N4S-WL20 to be damaged.

- 1. Keep the network open.
- 2. Do not lock the phone screen.
- 3. Do not power off N4S-WL20. You can use a normal 5V charger.

If the one update fails, perform the update with a local file and a USB stick. The file is available on request at Need4Stream support.

### 3.1.4 Submit Log File

- 1. As far as possible to clean a short description.
- 2. Verify with customer support that the data transfer was successful.

### **3.2 Local Update**

- 1. Copy "update.img" to the root directory of USB flash drive. The file format of USB flash drive has to be FAT32 and the capacity may not be more than 32GB.
- 2. Insert the USB flash drive containing ".img" file into USB-A port of N4S-WL20.
- 3. Connect N4S-WL20 to 5V power supply. A mobile phone charger or similar power supply equipment can be used.
- 4. N4S-WL20 starts to upgrade, and the red and blue LED lights will cross-flash. When the red and blue LED lights up at the same time (or the white light is always on), it means the upgrade is complete.
- 5. Please unplug the USB flash drive and use N4S-WL20 normally.

Need4Street Automotive GmbH Hinterm Bahnhof 4 DE - 90513 Zirndorf info@need4street.de www.need4street.de www.need4stream.de